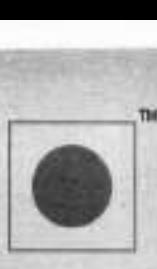

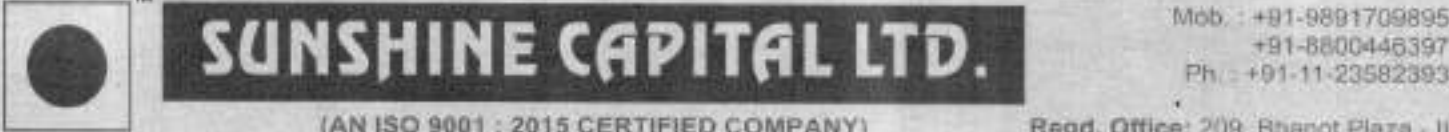

(AN ISO 9001 : 2015 CERTIFIED COMPANY) CIN : L65993DL1994PLC060154 ee een ea 3, D. B. Gupta Road, Paharganj

+91-8800446397<br>Ph.: +91-11-23582393

New Delhi - 110055

# NOTICE

Notice is hereby given that the 26<sup>th</sup>Annual General Meeting of the Company will be held on Friday, the 21" Day of August, 2020 at 01.00 P.M. IST through Video Conferencing ("VC")/ Other Audio-Visual Means ("OAVM") to transact the following businesses:

#### ORDINARY BUSINESS

## 1. Approval of Financial Results, Director's & Auditor's Report

To consider and if thought fit, to pass with or without modification, the following Resolution as an Ordinary Resolution:

"RESOLVED THAT pursuant to the provisions of Section 134 of the Companies Act, 2013, . the Financial Statements containing the Balance Sheet, Statement of Profit and Loss Account, Cash Flow Statements, Notes & Schedules appended thereto for the Financial Year ended 31\* March, 2020, together with the Directors' Report and Auditors' Report thereon be and are hereby received, considered and adopted."

## 2. Retire by rotation as per Section 152(6) of Companies Act, 2013

To consider and if thought fit, to pass with or without modification, the following resolution as an Ordinary Resolution:

To appoint a Director in place of Mr. Surendra Kumar Jain, Managing Director (DIN: 00530035), who retires by rotation and being eligible offers himself for re-appointment in this regard to consider and if thought fit, to pass the following resolution as an Ordinary Resolution.

"RESOLVED THAT Mr. Surendra Kumar Jain, Managing Director (DIN: 00530035), who retires by rotation in terms of Section 152 of the Companies Act, 2013 and being eligible who retires by rotation in terms of Section 152 of the Companies Act, 2013 and delig eights<br>be and is hereby re-appointed as the Director of the Company whose office shall be liable to<br>retirement by rotation."<br>BY ORDER OF retirement by rotation."

BY ORDER OF THE BOARD OF DIRECTORS<br>FOR SUNSHINE CAPITAL LANTED

 $\overline{a}$ Date: 23.07.2020 Place: New Delhi

# NOTES

- 1. In view of the continuing Covid-19 pandemic, the Ministry of Corporate Affairs ("MCA") has vide its circular dated May 5, 2020 read with circulars dated April 8, 2020 and April 13, 2020 (collectively referred to as "MC
- 2. Pursuant to the provisions of the Act, a Member entitled to attend and vote at the AGM is<br>entitled to appoint a proxy to attend and vote on his/her behalf and the proxy need not be a<br>Member of the Company. Since this AG
- Institutional / Corporate Shareholders (i.e. other than individuals / HUF, NRI, etc.) are required to send a scanned copy (PDF/JPG Format) of its Board or governing body Resolution/Authorization etc., authorizing its repre  $3.$
- 4. The Members can join the Annual General Meeting in the VC/OAVM mode 30 minutes<br>before and after the scheduled time of the commencement of the Meeting by following the<br>procedure mentioned in the Notice. The facility of p Stakeholders Relationship Committee, Auditors etc. who are allowed to attend the Annual General Meeting without restriction on account of first come first served basis.
- 5. Pursuant to the provisions of Section 91 of the Companies Act, 2013 and SEBI (Listing Obligations and Disclosure Requirements) Regulations, 2015, the Register of Members and Share Transfer Books of the Company will rem
- 6. As per Regulation 40 of SEBI Listing Regulations, as amended, securities of listed companies can be transferred only in dematerialized form with effect from, April 1, 2019, except in case of request received for transmi
- 7. Members who have not yet registered their email addresses are requested to register the same with their DPs in case the shares are held by them in electronic form and with the company in case the shares are held by them in
- 8. Members are requested to intimate changes, if any, pertaining to their name, postal address, email address, telephone/ mobile numbers, Permanent Account Number (PAN), mandates, nominations, power of attorney, bank detai
- 9. As per the provisions of Section 72 of the Act, the facility for making nomination is available for the Members in respect of the shares held by them. Members who have not yet registered their nomination are requested t
- 10. Members holding shares in physical form, in identical order of names, in more than one folio are requested to send to the Company, the details of such folios together with the share certificates for consolidating their holdings in one folio. A consolidated share certificate will be issued to such Members after mak
- it In case of joint holders, the Member whose name appears as the first holder in the order of names as per the Register of Members of the Company will be entitled to vote at the AGM.
- 12. In compliance with the aforesaid MCA Circulars and SEBI Circular dated May 12, 2020, Notice of the AGM along with the Annual Report 2019-2020 is being sent only through electronic mode to those Members whose email addresses are registered with the Company. Members may note that the Notice and Annual Report
- 13: Members attending the AGM through VC / OAVM shall be counted for the purpose of reckoning the quorum under Section 103 of the Act.
- 14. At the  $25^{\circ}$ AGM held on September 30, 2019 the Members approved appointment of M/s MAK & Co., Chartered Accountants (Firm Registration No.- 028454N) as Statutory Auditors of the Company to hold office for a period
- 15, Since the AGM will be held through VC / OAVM, the Route Map is not annexed in this Notice.
- 16. Instructions for e-voting and joining the AGM are as follows:

# VOTING THROUGH ELECTRONICS MEANS

- 1. In compliance with the provisions of Section 108 of the Act, read with Rule 20 of the Companies (Management and Administration) Rules, 2014, as amended from time to time, and Regulation 44 of the SEBI Listing Regulations, the Members are provided with the facility to cast their vote electronically, through the e-voting services provided by NSDL, on all the resolutions set forth in this Notice. The instructions for e-voting are given herein below.
- 2. The remote e-voting period commences on Tuesday, August18, 2020 (9:00 A.M. IST) and ends on Thursday, August20, 2020 (5:00 P.M IST). During this period, Members holding shares either in physical form or in dematerialized form, as on Friday, August14, 2020 i.e. cut-off date, may cast their vote electronically. The e-voting module shall be disabled by NSDL for voting thereafter. Those Members, who will be present in the AGM through VC / OAVM facility and have not cast their vote on the Resolutions through remote e-voting and are otherwise not barred from doing so, shall be eligible to vote through e-voting system during the AGM.
- 3. The Board of Directors has appointed Mr. Ravi Sharma (Membership No. ACS 54818) of M/s S Ravi & Associates, Practicing Company Secretaries as the Scrutinizer to scrutinize the voting during the AGM and remote e-voting process in a fair and transparent manner.
- 4. The Members who have cast their vote by remote e-voting prior to-the AGM may also attend/ participate in the AGM through VC / OAVM but shall not be entitled to cast their vote again.
- 5. The voting rights of Members shall be in proportion to their shares in the paid-up equity share capital of the Company as on the cut-off date.
- 6. Any person, who acquires shares of the Company and becomes a Member of the Company after sending of the Notice and holding shares as of the cut-off date, may obtain the login ID and password by sending a request at evoting@nsdl.co.in . However, if he/she is already registered with NSDL for remote e-voting then he/she can use his/her existing User ID and password for casting the vote.

#### A. Procedure to Login to E-Voting Website

#### 1. How do I vote electronically using NSDL e-Voting system?

The way to vote electronically on NSDL e-Voting system consists of "Two Steps" which are mentioned below:

Step 1: Log-in to NSDL e-Voting system at https://www.evoting.nsdl.com/ Step 2: Cast your vote electronically on NSDL e-Voting system.

# Details on Step1 are mentioned below: Details on Step1 are mentioned below:

How to Log-into NSDL e-Voting website?

- 1. Visit the e-Voting website of NSDL. Open web browser by typing the following URL: https://www.evoting.nsdl.com/ either on a Personal Computer or on a mobile.
- 2. Once the home page of e-Voting system is launched, click on the icon "Login" which is available under 'Shareholders' section.
- 3. A new screen will open. You will have to enter your User ID, your Password and a Verification Code as shown on the screen.

Alternatively, if you are registered for NSDL eservices i.e. IDEAS, you can log-in at hitps://eservices.nsdl.com/ with your existing IDEAS login. Once you log-in to NSDL eservices after using your log-in credentials, click on e-Voting and you can proceed to Step 2 i.e. Cast your vote electronically. **In Step1 are mentioned below:**<br> **Iog-into NSDL e-Voting website?**<br>
Visit the e-Voting website of NSDL. Open<br>
https://www.evoting.nsdl.com/ either on a Per<br>
Once the home page of e-Voting system is<br>
available under 'Shareh **In Step1 are mentioned below:**<br> **Log-into NSDL e-Voting website?**<br>
Visit the e-Voting website of NSDL. Open<br>
https://www.evoting.nsdl.com/ either on a Per<br>
Once the home page of e-Voting system is<br>
available under 'Shareh

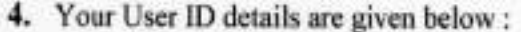

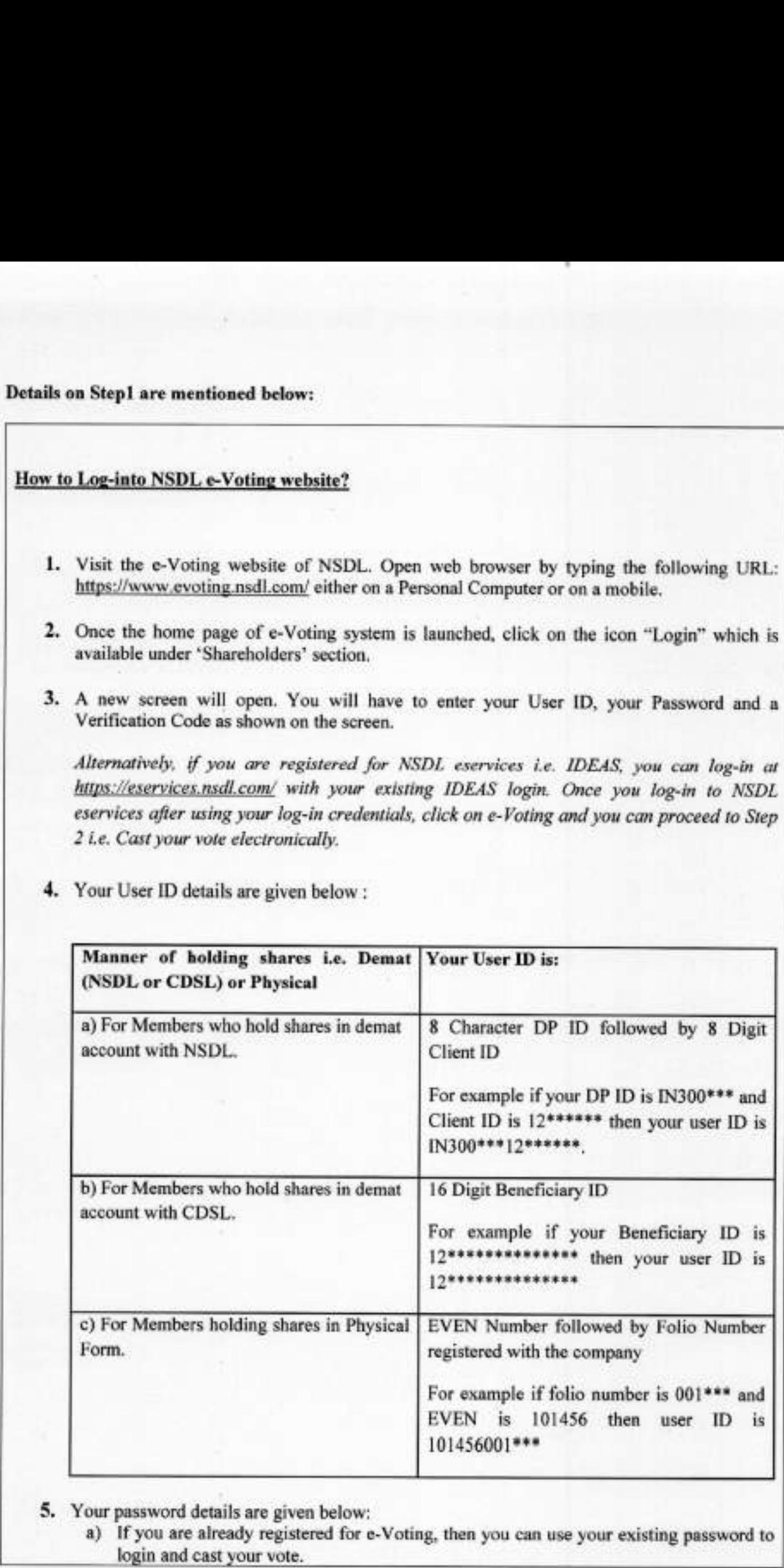

#### 5. Your password details are given below:

a) If you are already registered for e-Voting, then you can use your existing password to

- b) If you are using NSDL e-Voting system for the first time, you will need to retrieve the 'initial password' which was communicated to you. Once you retrieve your 'initial password', you need to enter the 'initial passwor
- c) How to retrieve your 'initial password'?

- (i) If your email ID is registered in your demat account or with the company, your 'initial password' is communicated to you on your email ID. Trace the email sent to you from NSDL from your mailbox. Open the email and op email sent to you from N<sub>3</sub><br>
the attachment i.e. a .pdf<br>
for CDSL account or folio<br>
for CDSL account or folio<br>
for CDSL account or folio<br>
file contains your <sup>o</sup>User ID<br>
(ii) If your email ID is not reg<br>
you on your postal (a) How to retrieve your 'initial password' is<br>
(b) If your email ID is regist<br>
your 'initial password' is<br>
email sent to you from NS<br>
the attachment i.e. a. pdf<br>
pdf file is your 8 digit clies<br>
for CDSL account or folio<br> b) If you are using NSDL e-Voting system for the first time, you will need to strained inclusion assessment which was communicated to you. Once you teristive your including assessment of the properties of the system will
	- (ii) If your email ID is not registered, your 'initial password' is communicated to you on your postal address.
	- 6. If you are unable to retrieve or have not received the "Initial password" or have forgotten your password:
		- a) Click on "Forgot User Details/Password?"(If you are holding shares in your demat account with NSDL or CDSL) option available on www.evoting.nsdl.com.
		- b) Physical User Reset Password?" If you are holding shares in physical mode) option available on(www.evoting.nsdl.com),
		- c) If you are still unable to get the password by aforesaid two options, you can send a request atevoting@nsdl.co.inmentioning your demat account number/folio number, your PAN, your name and your registered address.
	- 7. After entering your password, tick on Agree to "Terms and Conditions" by selecting on the check box.
	- 8. Now, you will have to click on "Login" button.
- 9. After you click on the "Login" button, Home page of e-Voting will open.

#### Details on Step 2 is given below:

#### How to cast your vote electronically on NSDL e-Voting system?

- 1. After successful login at Step 1, you will be able to see the Home page of e-Voting. Click on e-Voting. Then, click on Active Voting Cycles.
- 2. After click on Active Voting Cycles, you will be able to see all the companies "EVEN" in which you are holding shares and whose voting cycle is in active status.
- 3. Select "EVEN" of company for which you wish to cast your vote.
	- 4. Now you are ready for e-Voting as the Voting page opens.
	- 5. Cast your vote by selecting appropriate options i.e. assent or dissent, verify/modify the number of shares for which you wish to cast your vote and click on "Submit" and also "Confirm" when prompted.
	- 6. Upon confirmation, the message "Vote cast successfully" will be displayed.
	- 7. You can also take the printout of the votes cast by you by clicking on the print option on the confirmation page.
	- 8. Once you confirm your vote on the resolution, you will not be allowed to modify your vote.

# B. INSTRUCTIONS FOR MEMBERS FOR ATTENDING THE AGM THROUGH VC/OAVM ARE AS UNDER:

- 1. Members will be able to attend the AGM through VC / OAVM or view the live webcast of AGM provided by NSDL at https://www.evoting.nsdl.com by using their remote evoting login credentials and selecting the EVEN for Compan
- $2.$ Facility of joining the AGM through VC / OAVM shall open 30 minutes before the time scheduled for the AGM and will be available for Members on first come first served basis.
- 3. Members who would like to express their views or ask questions during the AGM may register themselves as a speaker by sending their request from their registered email address mentioning their name, DP ID and Client ID voting system<br>
2. Facility of joint scheduled for<br>
scheduled for<br>
basis.<br>
3. Members where<br>
register then<br>
address mem<br>
at <u>sunshinec</u><br>
2020 (5:00 F<br>
only be allo<br>
reserves the<br>
for the AGM<br>
Process for those sl

Process for those shareholders whose email ids are not registered with the depositories for procuring user id and password and registration of e mail ids for e-voting for the resolution set out in this notice:

- 1. In case shares are held in physical mode please provide Folio No., Name of shareholder, scanned copy of the share Certificate (front and back), PAN (self-attested scanned copy of PAN card), AADHAR (self-attested scanned
- 2. In case shares are held in demat mode, please provide DPID-CLID (16 digit DPID + CLID or 16 digit beneficiary ID), Name, client master or copy of Consolidated Account statement, PAN (self-attested scanned copy of PANcar

3. Alternatively member may send an e-mail request to evoting@nsdl.co.in for obtaining User ID and Password by proving the details mentioned in Point (1) or (2) as the case may be.

The instructions for members for E-Voting on the day of AGM are as under: -

- 
- The procedure for e-Voting on the day of the Annual General Meeting is same as the<br>instructions mentioned above for remote e-voting.<br>2. Only those Members' shareholders, who will be present in the Annual General Meeting<br>th 2. Only those Members/ shareholders, who will be present in the Annual General Meeting<br>through VC/OAVM facility and have not casted their vote on the Resolutions through<br>remote e-Voting and are otherwise not barred form do
- 
- 

BY ORDER OF THE BOARD OF DIRECTORS FOR SUNSHINE CAPITAL LIMITED

Date: 23.07.2020<br>
Date: 23.07.2020<br>
Place: New Delhi